# *Shanghai Wafer Microelectronics Co., Ltd.*

*23E,Liang Feng Building,NO.8,DongFang Road,Shanghai,China Tel.: (0086) 21 6845-8945 Fax: (0086)21 5045-4820* 

# **Cambiador de monedas MDB y aceptador de billetes MDB**

# **a la interfaz RS232**

**Modelo: MDB-RS232 (Caja de nueva versión tipo V3)**

## **ESPECIFICACIONES**

#### **Formato de comunicación:**

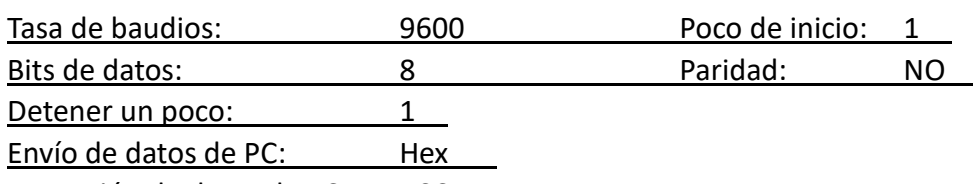

Recepción de datos de PC: ASCII

#### **Especificación de hardware.**

Fuente de alimentación:

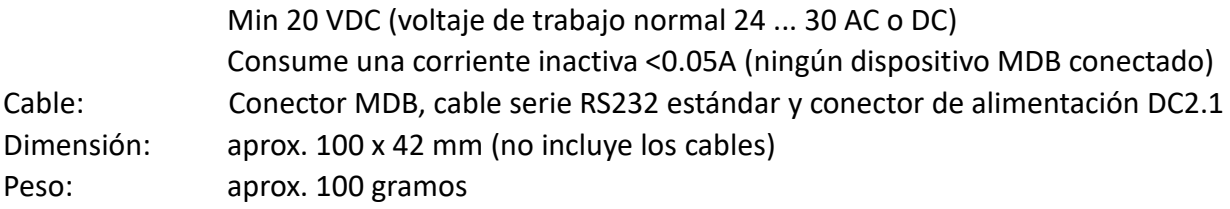

## **Instale el MDB-RS232**

(VMC puede ser computadora (PC) o PLC o placa principal de Android )

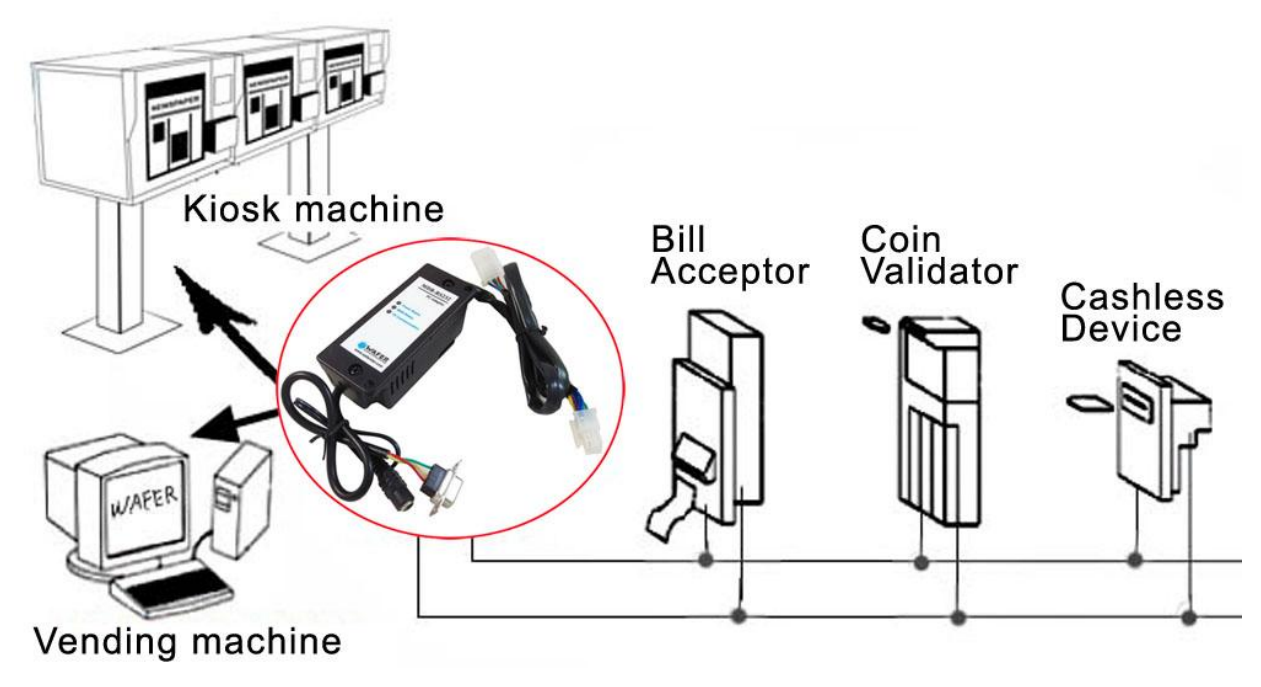

A continuación se muestra la imagen de dos tipos de MDB-RS232, la misma función y protocolo, la única diferencia es que la versión de tres LED habilitará el dispositivo de pago desde el principio por la caja mdb y la versión de cinco LED comenzará con el estado de deshabilitación para el dispositivo de pago y el usuario necesita utilizar el comando "Enable" para habilitar.

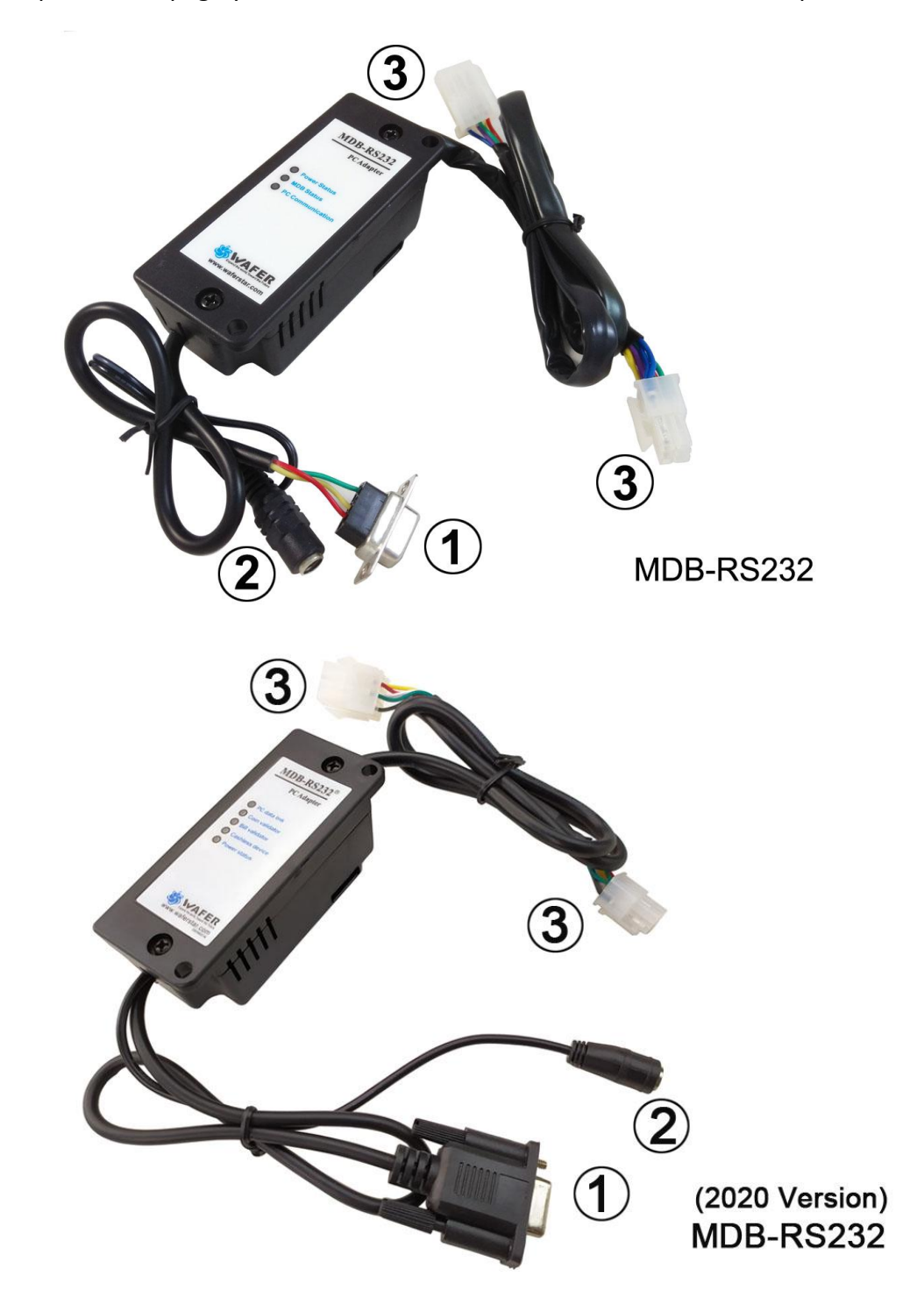

- Conector RS232 al puerto COM de la computadora
- Conector de alimentación para fuente de alimentación AC / DC (normalmente usamos DC24V)
- Conector MDB para aceptador de billetes, validador de monedas o lector de tarjetas

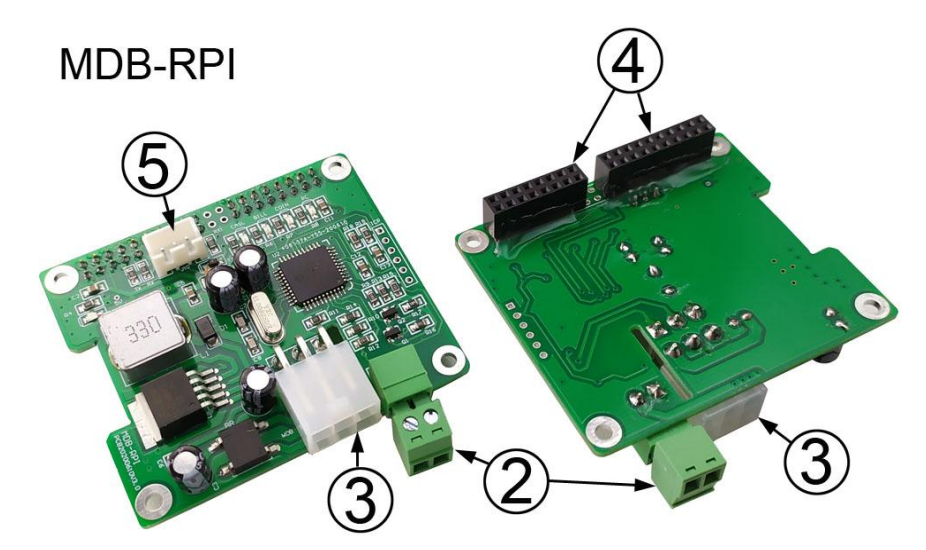

- (2) Conector de alimentación para fuente de alimentación AC / DC (normalmente usamos DC24V)
- (3) Conector MDB para aceptador de billetes, validador de monedas o lector de tarjetas
- (4) GPIO a placa Raspberry Pi (use RXD, TXD, GND y salida 5V a Raspberry pi)
- (5) Puerto serie a PC (puede usar este puerto para probar con software de PC)

La instalación es relativamente sencilla; solo hay tres conexiones que deben realizarse para el pleno funcionamiento del dispositivo. Hay conectores en la caja del adaptador MDB.

Un cable se conecta a una fuente de alimentación de 24 V CC. (Al conectar la fuente de alimentación DC24V, no es necesario considerar la polaridad específica. El Molex de 6 pines se conecta a los dispositivos MDB. El conector final es un DB-9 y se conecta a la parte posterior de la computadora o cualquier otra placa principal con puerto RS232 Debe haber un puerto abierto en la parte posterior de la computadora con la etiqueta "SERIAL2" o "COM2". Si solo tiene el puerto USB en su computadora, entonces sería fácil para usted pedir un adaptador RS232 / USB.

Para la placa MDB-RPI, tiene dos puertos serie a la PC y también a la placa GPIO Raspberry pi.También suministrará el voltaje DC5V para la placa Raspberry pi.

Después de conectar el dispositivo, y luego aplique energía con DC24V. Verifique el LED de "Estado de energía" en la caja (LED ROJO) que indica que la energía está bien.

Si el dispositivo MDB está conectado y funcionando correctamente, entonces el LED de "Estado MDB" debería comenzar a parpadear.

En la caja MDB-RS232 también hay otro LED de "Comunicación con PC", que parpadeará si se envían datos desde la caja MDB-RS232 a la PC.

## **Software**

El MDB-RS232 envía la información generada por el dispositivo MDB directamente a la PC a través de la comunicación en serie RS-232. No es necesario sondear cada dispositivo MDB. Esto lo hace el MDB-RS232. De forma predeterminada, el MDB-RS232 sondeará todos los dispositivos MDB conocidos. El MDB-RS232 luego envía datos a la PC si hay actividad. La información enviada a la PC se envía como bytes en hexadecimal. Para los datos de actividad, el primer byte enviado es el ID del dispositivo. Por ejemplo, 30 XX significa que un validador de billetes ha enviado información. Mientras que 08 XX significa que un monedero ha enviado datos. Consulte la especificación de comandos MDB V4.2 para conocer los comandos específicos de su dispositivo MDB.

## *Cómo usar el comando para comunicarse con la caja adaptadora MDB-RS232 ?* Los datos enviados y la respuesta son todos compatibles con el protocolo MDB. Comando de PC: Just use the same command as the MDB protocol for VMC PC recibió tipo de datos 1: Cualquier dato devuelto de acuerdo con las instrucciones de consulta de la PC, que es el mismo formato que el protocolo MDB, no es necesario agregar el primer byte de ID de dispositivo PC recibió tipo de datos 2: Cualquier dato de actividad del dispositivo de pago se enviará a la PC automáticamente y el primer byte es el ID del dispositivo. Por ejemplo, comando de configuración del aceptador de monedas: **09** Después de enviar los datos **09** desde PC, La caja MDB leerá y enviará la información de configuración del aceptador de monedas: **03 11 56 05 01 00 03 01 02 00 00 00 00 00 00 00 00 00 00 00 00 00 00 76** Por ejemplo, el comando de habilitación del aceptador de billetes: **0C FF FF FF FF** Después de enviar los datos **0CFFFFFFFF** desde PC, luego, el cuadro MDB enviará el comando al validador de billetes y devolverá los datos de respuesta del validador: **00** Los datos recibidos por encima de la PC, no tienen el ID del dispositivo en el primer byte. Pero los siguientes datos tendrán datos de actividad del aceptador de monedas, Por ejemplo, se acepta una moneda, los datos se enviarán a la PC: **08 51 00 51 00 que son los datos de actividad del aceptador de monedas que deben informarse a la PC, MDB-RS232 agrega el ID de dispositivo del primer byte como 08h** Los datos de actividad del aceptador de billetes, por ejemplo, si el aceptador de billetes está desactivado, se informarán como : **30 09 09 esos son los datos de actividad del aceptador de billetes y luego MDB-RS232 agrega el ID de dispositivo del primer byte como: 30h** (Para resumir brevemente, los datos reportados automáticamente por el dispositivo a la PC a través de MDB-RS232 tendrán el byte de ID del dispositivo, por lo que es posible distinguir qué dispositivo envió los datos. Si la PC envía activamente instrucciones para consultar o leer los parámetros del dispositivo, no habrá ningún byte de ID.)

## **Comunicación de software MDB-RS232**

#### **Recibir y transmitir**

Utilice un evento de comunicación controlado por interrupciones en el puerto de comunicación apropiado. Los ajustes son 9600-8-1-Ninguno.

## **Debe anotarse de nuevo**

 Page 4 of 15 http://www.waferlife.com *Cualquier dato enviado desde la PC a la caja MDB-RS232, que debería usar datos HEX Cualquier dato que la PC haya recibido de la caja MDB-RS232, es decir, datos ASCII Por lo tanto, cuando el usuario prueba el comando con la herramienta de demostración MDB o las herramientas RS232, debe seleccionar el modo "hexadecimal" para enviar datos*

## **NSTRUCCIONES DE FUNCIONAMIENTO DE MDB:**

**La siguiente información, considerando la particularidad de la instrucción MDB, todavía se describe en inglés. Los clientes también deben leer el acuerdo de MDB.**

#### **For BILL VALIDATOR**

**Bills Acce** 

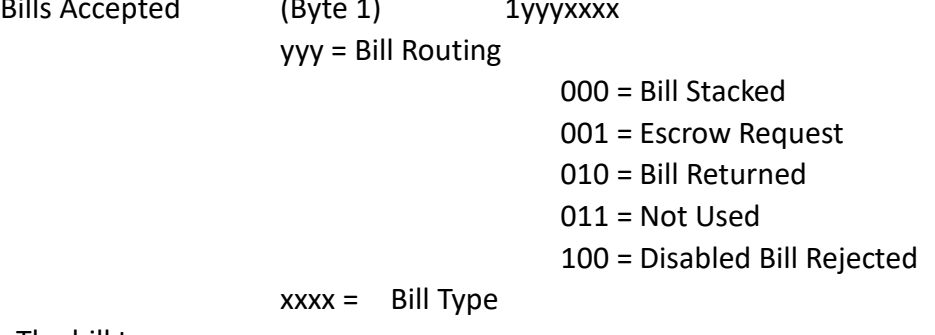

The bill types are:

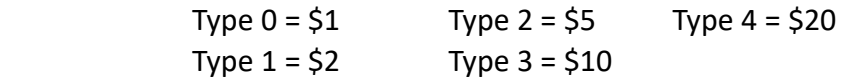

The software should have all of the bill types enabled, this will allow the user to set which type of bills to be accepted on the validator itself.

## **Bill Validator Operation Notes**

-Firmware sets Bill Validator to accept 1, 2, 5, 10, 20 US bills by default -Any commands to changed bills accepted or held in escrow will be set back to the firmware defaults upon a cycling of power or reset.

## **VMC Commands for Bill Validator**

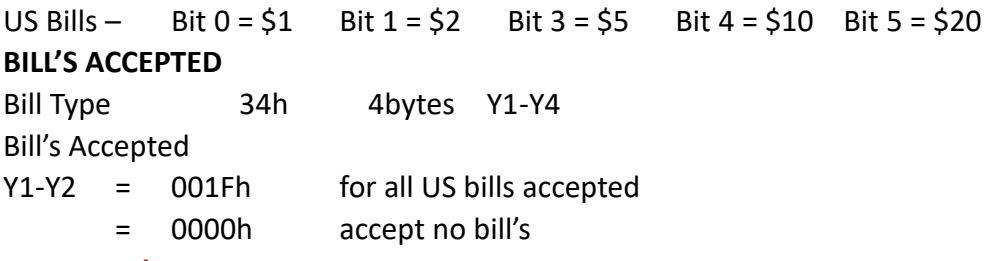

**For example:**

#### **Send the command: 3400030000h**

## **Bill's held in Escrow**

 $Y3-Y4 = 001Fh$  for all US bills held in escrow

= 0000h for no bill's held in escrow

Send out 34h and then the 4 bytes Y1-Y4 to change bill's accepted and held in escrow.

## **For example:**

**Send the command: 34001F001F** 

**Enable the ESCROW, can accept the \$1, But the coin go to the cash box directly**

## **BILL'S IN ESCROW ACTION**

Escrow 35h 1byte Y1 Return bill  $Y1 = 00h$ Stack bill Y1 = 01h

Send 35h and then Y1 to act on bill held in escrow

#### **For example:**

**Send the command: 3500h to Return the bill**

**The bill acceptor will reply: 00 and also following two data bytes: 30 A3 to show the bill type returned**

Send the command: 3501h to accept the bill to the bill stacker box

**The bill acceptor will reply: 00 and also following three status data bytes: 30 83 09 to show the bill type returned**

#### **STACKER STATUS**

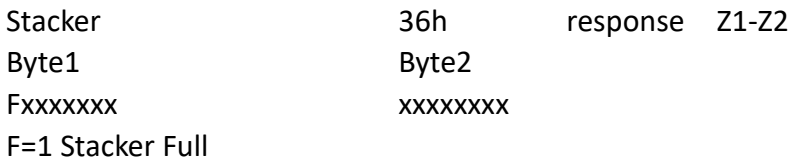

Xxxxxxxxxxxxxxx = Number of bill's in stacker

Send out a 36h to the Bill Validator—It will respond with 2 bytes Z1-Z2

**For example,if the bill stacker is not full and already stacked 3 pcs bills,then would reply 03 03**

#### **Enable the escrow to accept or return bills**

( For the following test,user should have bill validator with Bill recycler mounted,Following command data is tested with ITL NV11 bill validator )

(1) Use the 34FFFFFFFF or other 34 command to enable the escrow

(2) When user insert the bill, it will stop at the escrow and send the command 30 90 09 to PC and also later will keep to send 3009 to PC

30 that means data is from bill acceptor, 90 means a TYPE0 bill is accepted and stoped at the Escrow position (For different bills,maybe 91 or 92 or 93, just depond on the Bill Type accepted) and the last 09 means Validator is Disabled to wait the VMC to acceptor or return the bill

(3) PC send the command 3501 to accept the bill or 3500 to return the bill

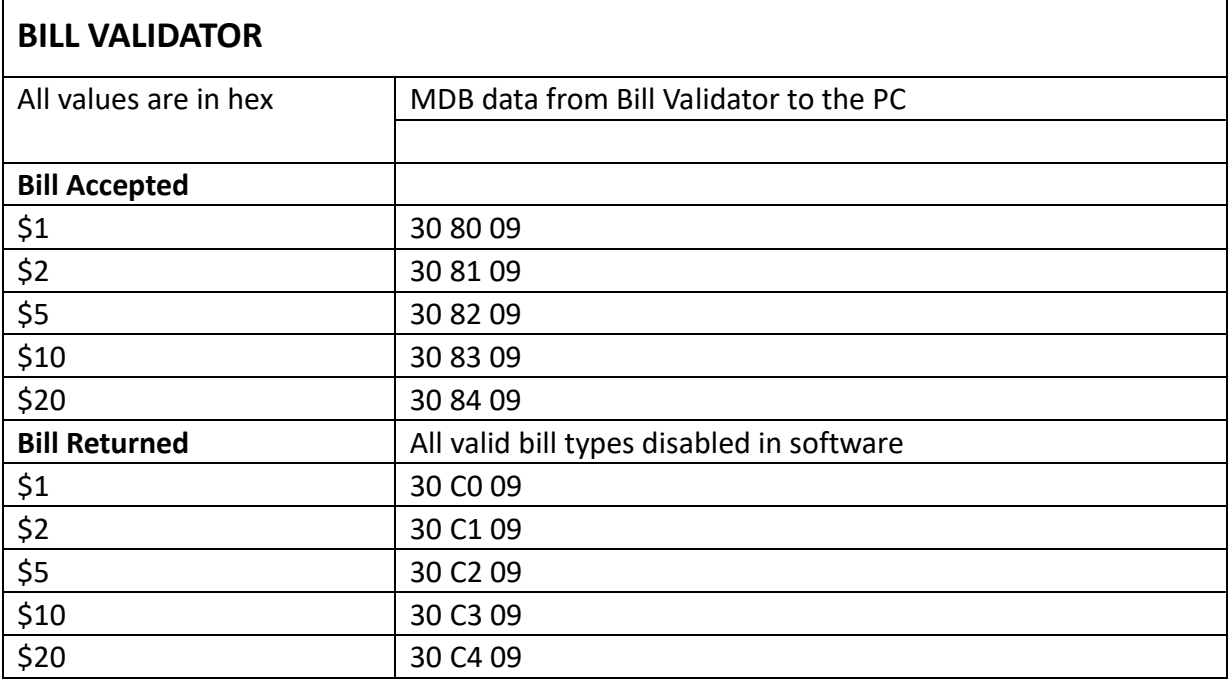

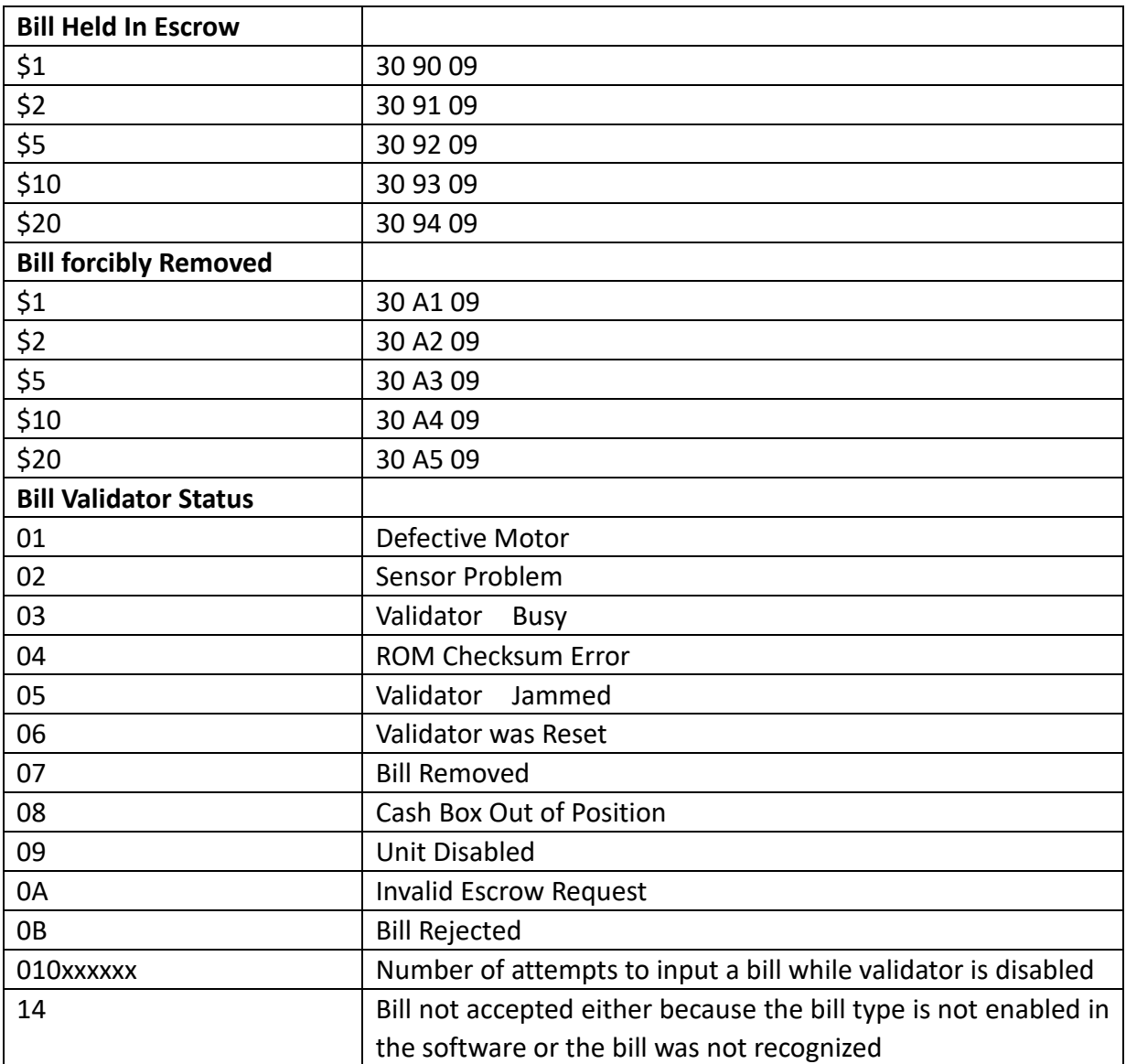

#### **For COIN ACCEPTOR**

Coins Deposited:

(Byte1) (Byte 2) 01yyxxxx zzzzzzzz

yy = Coin Routing

00: Cash Box

01: Tubes

10: Not Used

11: Reject

 $xxxx = Coin$  Type

zzzzzzzz = The number of coins in the tube for the type accepted.

```
Coins Dispensed Manually
(Byte1) (Byte 2)
```
1yyyxxxx zzzzzzzz yyy = The number of coins dispensed xxxx = The coin type dispensed

zzzzzzzz = The number of coins in the tube

The coin types are:

Type  $0 = 5c$  Type  $2 = 25c$  Type  $5 = 52$  Can. Type  $1 = 10c$  Type  $4 = $1$  Can.

Note: The type of the coin is the same as the bit that needs to be set in the 'mdbCointype' routine in order to enable the acceptance, or distribution of that coin.

## **COIN ACCEPTOR**

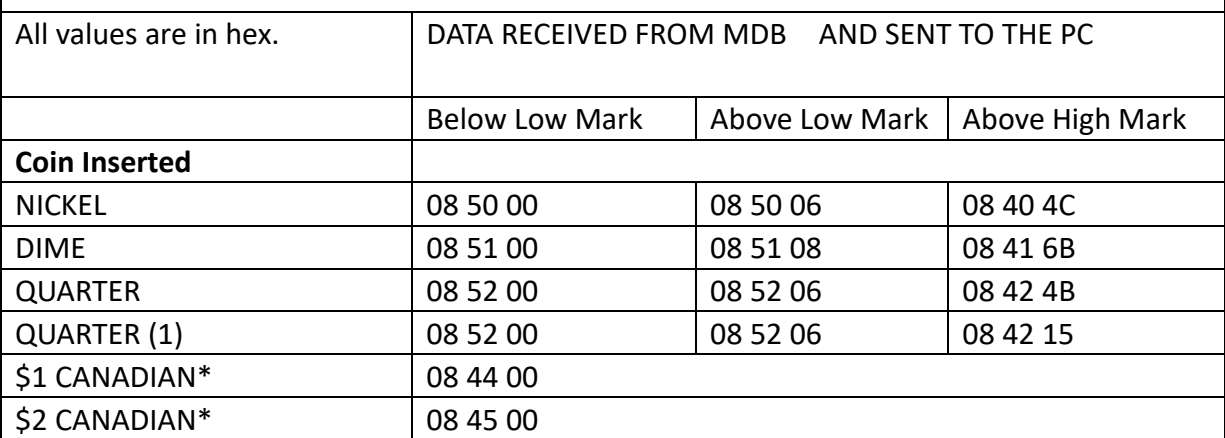

\* Dollar coins are routed directly to the cash box

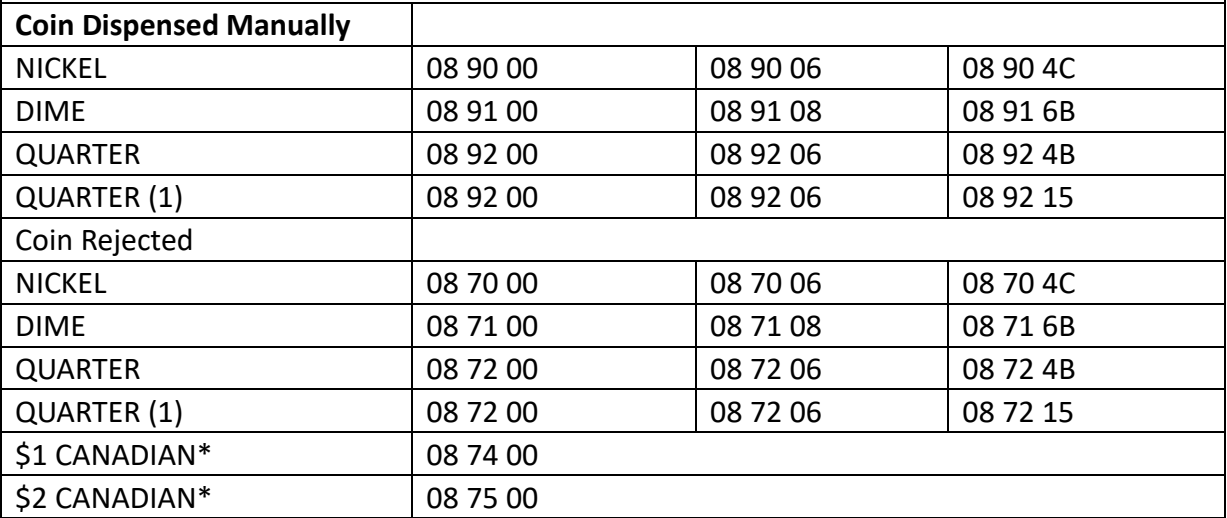

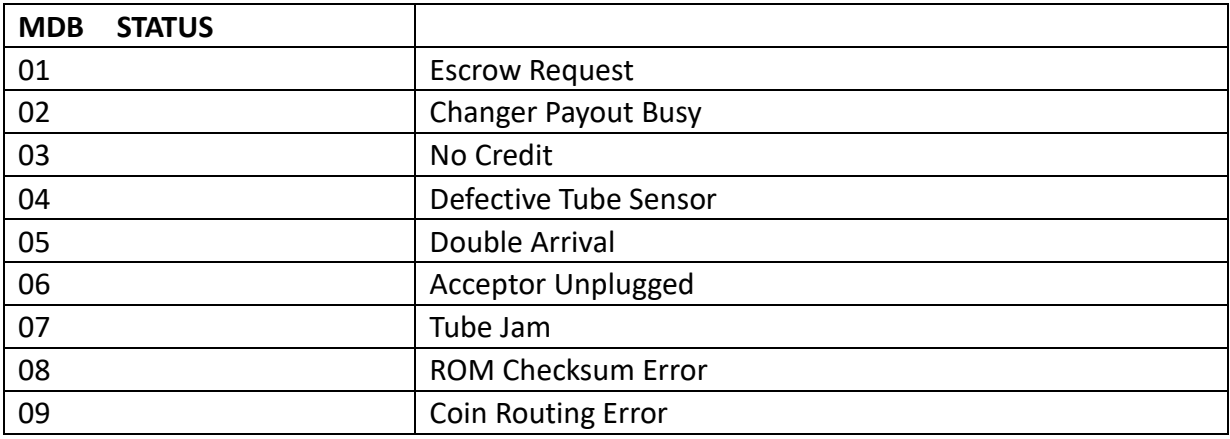

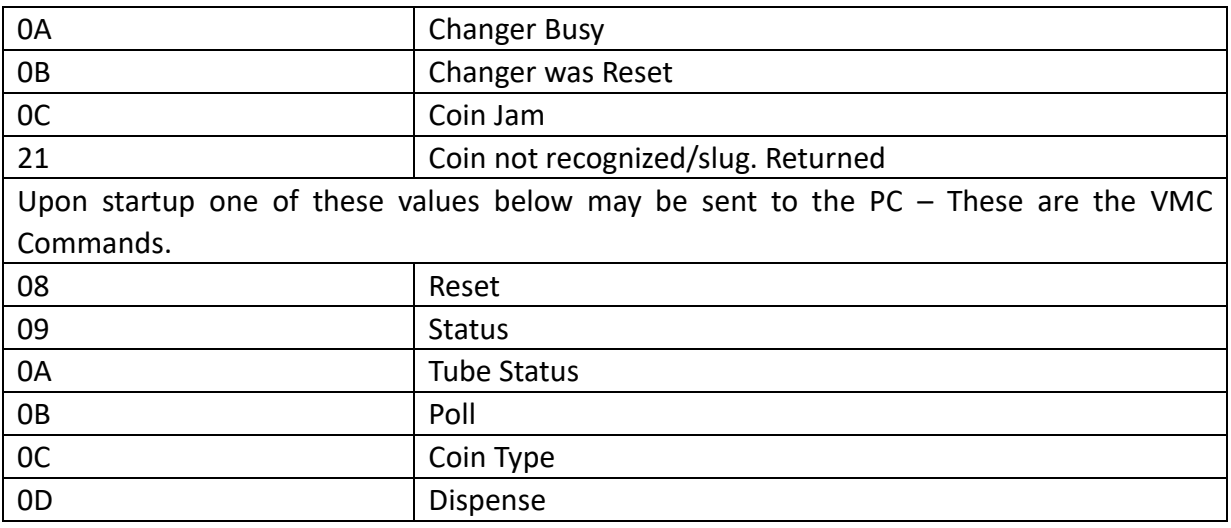

\* How to understand a currency data from bill validator?

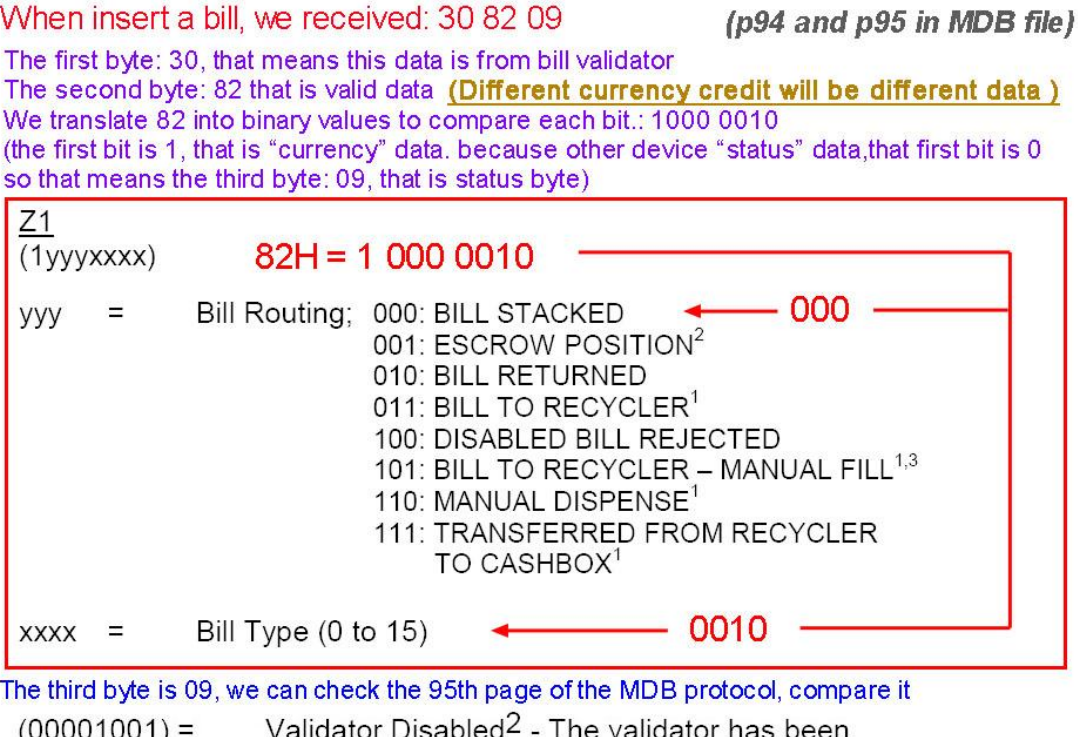

The validator has been  $(00001001) =$ Validator Disabled<sup>2</sup> disabled, by the VMC or because of internal conditions.

\* How to understand a credit data from coin validator? When insert a bill, we received: 08 52 09  $(p66$  and  $p67$  in MDB file) The first byte: 08, that means this data is from coin validator The second byte: 52 that is valid data (Different coin credit will be different data) We translate 52 into binary values to compare each bit.: 0101 0010 (the second bit is 1, that is "Coin Despsited" data. because other device "status" data, that first three bits are all 0, so that means the third byte: 09, that is status byte) **Coins Dispensed Manually:**  $Z1$  $Z<sub>2</sub>$  $(1$ VVVXXXX)  $(77777777)$ non

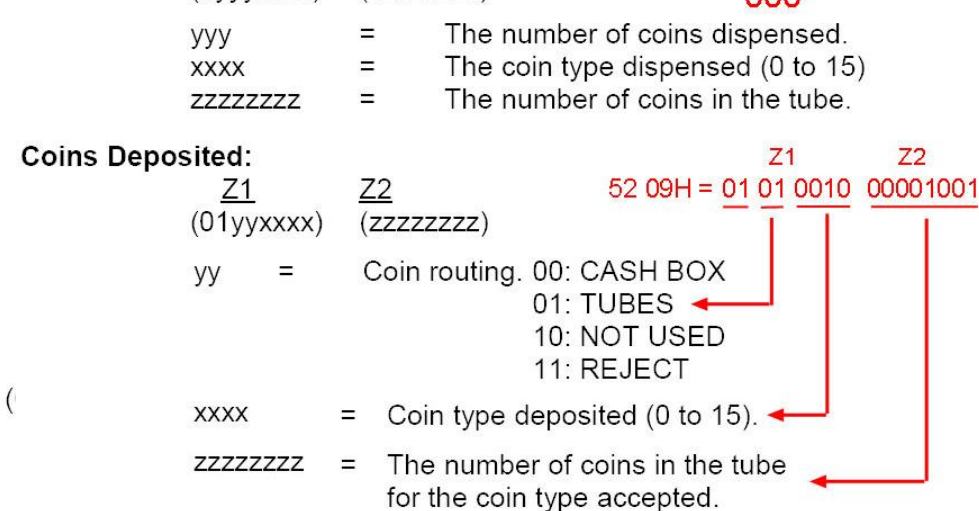

## **Prueba MDB-RS232 con lector sin efectivo Nayax MDB**

Nota importante: si el usuario desea realizar una prueba con el lector de tarjetas Nayax, debe asegurarse de que su lector de tarjetas ya esté conectado al sistema de servidor remoto de nayax. Sería mejor confirmarlo con la persona de servicio de nayax. Si no es así, es posible que MDB no pueda probarlo.

## *El lector de tarjetas MDB tiene seis estados de funcionamiento:*

#### **1.Inactive:**

Después de encender o después de un comando Reset, el dispositivo pasará a este estado. El usuario puede usar el comando SETUP para activar el lector nayax

#### **2.Disable:**

Cuando el lector de tarjetas reciba los datos de configuración, pasará a este estado "Disable", también si el usuario envía el comando "Disable", también pasará a este estado.

#### **3.Enable:**

Después del comando "Enable" y Antes de detectar una tarjeta válida, permanezca en este estado.

#### **4.Session Idle:**

Cuando lea una tarjeta válida, pasará al estado "Session idle " para esperar la "Vend Request"

#### **5.Vend request**

Cuando reciba la "Vend Request" del VMC, pasará al estado de venta

#### **6.Vend**

#### Lista de comandos:

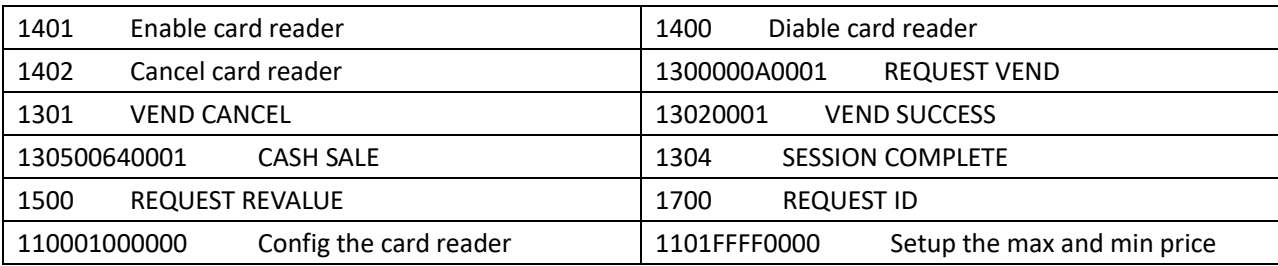

#### *Pasos para realizar pruebas con el lector de tarjetas MDB:*

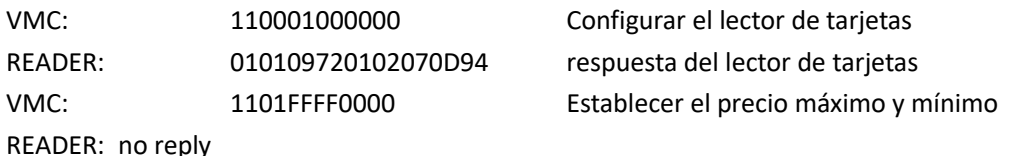

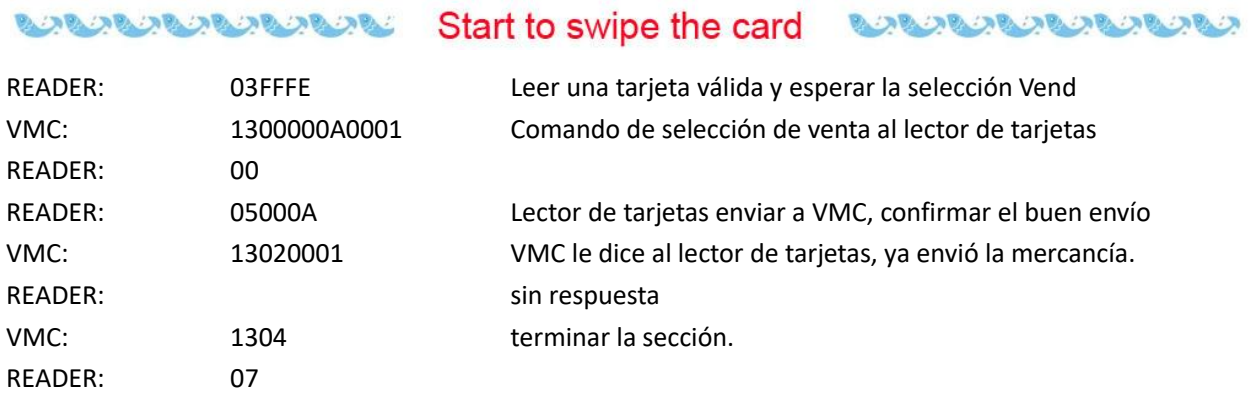

## **Preguntas importantes durante el uso de la caja:**

1. A veces, cuando envío el comando al mdb-rs232, pero no tengo respuesta. ¿Cómo puedo saber si el comando ya se envió correctamente al dispositivo de pago?

Respuesta: En el diseño de caja MDB-RS232, cuando la PC le envía el comando, reenviará el comando al dispositivo de pago. Pero a veces el dispositivo de pago está ocupado, por ejemplo, se acepta una factura y el dispositivo de pago no puede responder a la casilla a tiempo. Entonces, la PC no puede obtener la respuesta, entonces solo necesita reenviar el comando más tarde. Por supuesto, esto no es un problema, porque TODO el comando de la PC, que no es un comando en tiempo real.

#### 2. ¿Cómo puedo saber si el dispositivo de pago está habilitado o deshabilitado?

Respuesta: Si el dispositivo de pago está en estado deshabilitado, los aceptantes de facturas informarán el estado a la PC siempre una vez por ENCUESTA. Informará **30 09** o **30 03 09** a la PC, y también para la mayoría de los aceptadores de monedas, si necesita el estado, el usuario puede leer el estado con el comando **0F05**.

Por lo tanto, cuando se encienda la energía, el dispositivo validador de billetes estará en el estado "Deshabilitado" y se recibirá dicho informe de estado. Si enviamos el comando de habilitación **34FFFF0000**, el validador de billetes entrará en el estado "Habilitado" y la PC no recibirá dicho informe de estado.

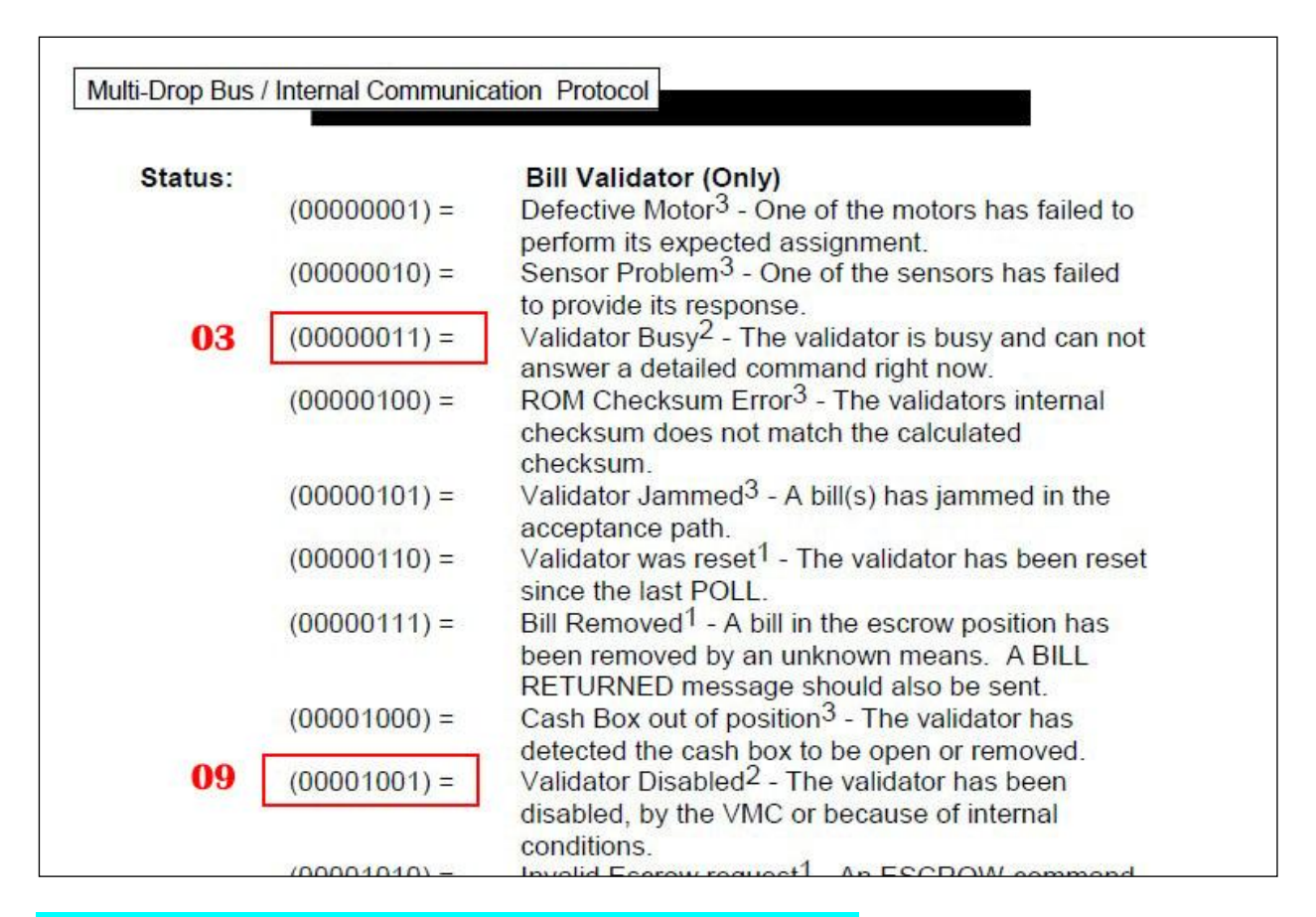

#### 3. ¿Puedo usar un PLC o una placa de Android para conectarlo?

Respuesta: Eso no es un problema. En realidad, el usuario puede usar cualquier controlador principal que tenga puerto RS232 o USB para funcionar como VMC. Por supuesto, si el controlador principal solo tiene el puerto USB, entonces usará una versión USB. E instale el controlador para crear el puerto com virtual en el controlador principal.

#### 3. ¿Puede proporcionar más documentos para facilitar el desarrollo de aplicaciones?

Respuesta: La caja MDB que proporcionamos es para reenviar los datos cargados a la PC por el dispositivo de pago MDB. Los documentos que proporcionamos solo pueden facilitar que los clientes comprendan el proceso de envío y recepción de datos y la estructura de los datos. En cuanto a los comandos del host, el diseño del software del host del usuario requiere que el usuario diseñe el proceso de control después de tener una comprensión detallada del dispositivo de pago y el protocolo MDB. No podemos brindar asistencia en proyectos específicos de clientes y diseño de software.

#### 4. Acerca del comando de lectura de estado del aceptador de monedas (comando 0F05)

No todos los validadores de monedas pueden informar el estado de funcionamiento completo, especialmente la versión anterior, incluso en el Nivel03, tampoco puede proporcionar los datos del informe de estado adecuados.

Normalmente, después de encenderlo, debe informar 01 00 06 00 07 (01/00 significa encender) y Leer el estado nuevamente debe informar 06 00 06 (el validador de monedas está deshabilitado de forma predeterminada). Después de usar el comando 0CFFFFFFFF para habilitar, el estado de lectura debe informar con 03 00 03

Debe tenerse en cuenta: algunos validadores de monedas siempre informan con 030003, sin

importar en qué estado y algunos solo puerto con 000000. En estos casos en los que no se sigue el protocolo MDB, consulte al fabricante del validador de monedas. No es un problema que las cajas MDB-RS232 puedan resolver.

#### 5. Cómo usar el comando 0F02 para pagar las monedas ?

A continuación se muestran las muestras para pagar las monedas.:

**Primero use el comando de configuración 09 para leer los datos de configuración** 03 11 56 **05 01** 00 03 **01 02** 00 00 00 00 00 00 00 00 00 00 00 00 00 00 76

A partir de estos datos de configuración, luego dos tipos de monedas, el valor de la moneda es 0.5\$ y 1\$

Luego use el 0A para verificar el estado del tubo, qué tipo y cuántas piezas en el tubo Por ejemplo: 00 00 **03 01 00 00 00 00 00 00 00 00 00 00 00 00 00 00** 04

luego tenga dos tipos de monedas y 03 piezas 0,5 \$ y 1 piezas 1 \$

Entonces, mientras el programa se está ejecutando, debe verificar constantemente el estado del TUBO, para que pueda saber en tiempo real cuántas monedas se pueden pagar.

 $\bigstar$  Entonces puedes usar el comando 'payout'

OF 02 01 para pagar una moneda de  $0.5 \xi$ .

0F 02 02 para pagar una moneda de 1 \$ o 2 monedas de 0.5 \$

Eso significa que debe tener las monedas en el tubo y también que se pueden leer con el comando 0A, luego se pueden pagar.

#### 5. ¿Cuál es la diferencia entre MDB-RS232 normal y la versión 2020 MDB-RS232??

El MDB-RS232 normal enviará el comando de habilitación al aceptador de monedas MDB conectado, al aceptador de billetes y al dispositivo sin efectivo, pero la versión 2020 MDB-RS232 no hará el trabajo, simplemente comience a sondear los dispositivos de pago esclavos y VMC deberá enviar estos comandos. Entonces, si conectamos los aceptadores de monedas y billetes a la caja MDB y los encendemos, incluso la PC no está conectada, el MDB-RS232 normal habilitará el aceptador de monedas y el aceptador de billetes y estará listo para aceptar la moneda o los billetes. Pero la caja de la versión V2020, después de encenderla, todos los dispositivos de pago están en estado desactivado.

#### 6. ¿Pueden los usuarios enviar comandos de sondeo desde la PC por sí mismos? ?

En la actualidad, nuestro diseño es completar el comando POLL mediante la caja MDB-RS232. El comando POLL no se puede enviar desde la PC. La PC solo necesita procesar los comandos restantes y recibir los datos correspondientes.

#### 7. ¿Cómo usar MDB-RS232® para probar el reciclador Bill ?

Tenemos un archivo especial para reciclador de facturas [http://www.waferlife.com/downloads/How](http://www.waferlife.com/downloads/How%20to%20use%20MDB%20Bill%20validator%20recycler.pdf) to use MDB Bill validator recycler.pdf

#### 8. ¿Puede el adaptador MDB-RS232 admitir la interfaz del dispositivo de verificación de edad ?

Debido a restricciones legales, solo se permite la venta de una variedad de productos a través de máquinas expendedoras verificando la edad del cliente. La edad y las reglas varían de un país a otro. Esto está relacionado, en algunos países, con los cigarrillos o los productos alcohólicos. Algunos servicios o contenidos de productos pueden restringir una edad diferente, relacionada con la máquina expendedora, esto requiere que se verifiquen diferentes edades dentro de la misma máquina.

También proporcionamos una caja MDB-RS232 específica que puede admitir la interfaz de verificación de edad. Pero no todas las cajas lo admiten de forma predeterminada. Necesita consultar al realizar el pedido.

#### **Cómo pedir una muestra para probar ?**

Respuesta: Podemos pedir las muestras en la tienda de compras en línea.

#### [http://cnkiosk.aliexpress.com](http://cnkiosk.aliexpress.com/)

"Wafer" fabrica una serie de adaptadores de pago MDB para el sistema de pago sin efectivo de las máquinas expendedoras, pago de pago inalámbrico y proporciona una solución completa para máquinas expendedoras, quioscos u otros proyectos de autoservicio.

#### *Cómo conectar los aceptadores de monedas o los aceptadores de billetes tipo Pulse a la PC ?*

Respuesta: WAFER también tiene la caja adaptadora PULSE-PC, que se utiliza para conectar el dispositivo de pago de tipo pulso al puerto RS232 de la computadora.

Podemos pedir las muestras en la tienda de compras en línea.: [http://cnkiosk.aliexpress.com](http://cnkiosk.aliexpress.com/)

#### *Cómo desarrollar una interfaz de pago sin efectivo para una máquina expendedora existente?*

Respuesta: WAFER también tiene la caja adaptadora RS232-MDB, que se utiliza para conectar la PC con interfaz RS232 o la placa principal de Android o la placa Raspberry pi popular a la máquina expendedora, y luego el desarrollador puede usar un comando simple para actuar como una solución perfecta de pago sin efectivo.

Podemos pedir las muestras en la tienda de compras en línea.: [http://cnkiosk.aliexpress.com](http://cnkiosk.aliexpress.com/)

#### *Cómo desarrollar una solución de pago móvil para una máquina expendedora existente ?*

Respuesta: WAFER tiene el módulo de pago de la versión 3G o 4G o LAN para la selección. Podemos pedir las muestras en la tienda de compras en línea.: [http://cnkiosk.aliexpress.com](http://cnkiosk.aliexpress.com/)

#### ¿*Dónde podemos obtener más información y obtener el servicio técnico rápido?*

<http://www.waferlife.com/en/MDB2PC-PC2MDB.html>

#### **Cómo tener un tablero de pago MDB o vending personalizado?**

Respuesta: WAFER puede proporcionar a los usuarios tableros de control personalizados en el campo de la venta de autoservicio. Incluyendo tableros de control de tiempo, tableros de interfaz de pago, reembolsos de monedas, máquinas de lotería y otros tableros de control.

## *Tanto la preventa como la posventa pueden recibir ayuda y asesoramiento a través de nuestro soporte técnico de skype en línea.*

Email: [wafer@waferstar.com](mailto:wafer@waferstar.com)

Web: http://www.waferlife.com

#### Tel: 0086-21-51870528

## **Servicio en línea Skype: wafer-service**

V2021-V9.2 Copyright waferstar